## Client search

WSCS System Basics

## How to find records with Client Search

The Client Search function is used to locate client records based on various search criteria. This could include a client's first name, last name, initials, or social security number. Always search the system before adding a new client to avoid duplicates.

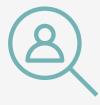

## **Client search tips**

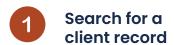

To perform a client search, navigate to the menu located on the left side of the screen and click on *Clients*. Then, the *Client Search* screen should appear.

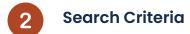

- Conduct an **initial search** using the client's last name.
- Conduct a **further search** using the client's first name or a part of the first name.
- Conduct an **advanced search** using client's social security number.

## Strategies for an Effective Client Search

- Start by searching with the least amount of idetails possible, such as first, initial, and last name or social security number.
- if too many results are returned, progressively add more search criteria until the desired client record is located.

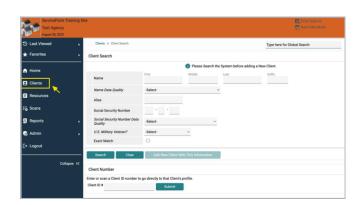

|                                                                    |                              |                                                                 |                                   |        |   | O Piea | se Search the System before adding a New Clie | nt.                        |
|--------------------------------------------------------------------|------------------------------|-----------------------------------------------------------------|-----------------------------------|--------|---|--------|-----------------------------------------------|----------------------------|
| Name                                                               |                              |                                                                 | Perst                             | Middle |   | Smith  | Suffe                                         |                            |
| Name Da                                                            | ete Quel                     | ly .                                                            | Select                            |        | v |        |                                               |                            |
| Alles                                                              |                              |                                                                 |                                   |        |   |        |                                               |                            |
| Social Se                                                          | nounity N                    | lumber                                                          |                                   |        |   |        |                                               |                            |
| Social Se                                                          | ecurity N                    | Number Data Quality                                             | -Select-                          |        | ~ |        |                                               |                            |
| U.S. Mills                                                         | tay Yes                      | eran?                                                           | Select                            | ~      |   |        |                                               |                            |
| Dract Ma                                                           | witch                        |                                                                 | 0                                 |        |   |        |                                               |                            |
|                                                                    | nber                         | Clear Add N                                                     | tew Client With This Inform       | nation |   |        |                                               |                            |
| Client Num<br>der or scan<br>lant IO #                             | niber<br>n a Clien           |                                                                 |                                   | ration |   |        |                                               |                            |
| Client Num<br>der or scan<br>lant IO #                             | niber<br>na Clien            |                                                                 | that Client's profile.            | ation  |   |        | Social Security Number                        | Date of Bir                |
| Client Num<br>der or scan<br>lent IO #<br>Client Resu              | niber<br>n a Client<br>uits  | t ID number to go directly to                                   | sthat Client's profile.<br>Submit | ation  |   |        | Social Security Number<br>382-00-6519         | Date of Bir                |
| Client Num<br>der or scan<br>lent IO #<br>Client Resu              | niber<br>n a Client<br>uits  | t © number to go directly to                                    | sthat Client's profile.<br>Submit | ation  |   |        |                                               |                            |
| Client Num<br>ter or scan<br>lant ID #<br>Client Resu<br>ID<br># 7 | niber<br>n a Client<br>sults | t © number to go directly to  Name   Jackson Smitheon, Charline | sthat Client's profile.<br>Submit | ation  |   |        | 382-00-4519                                   | Super of Bir<br>50/23/1977 |

**Pro Tip** 

Not locating the client? Try other combinations, including Date of Birth (DoB) or the last four SSNs.